م<br>م 4/8

 $\Delta$ -(A)

Master Vie  $\overline{ }$ ™Aă.  $5/2\text{ C}$ 5-1754  $/CS - 1758$ 4/8 PORT (A)  $\Box$ t von vorne **1.** Port-Auswahl-Schalter **2.** Port-LEDs **3.** Schalter für Reset **4.** Stromanzeige-LED t von hinten für das Firmware-Upgrade **2.** Konsolen-Port-Bereich **3.**CPU-Port-Bereich **4.** Kabelbefestigungssteckplatz **5.**Netzanschlussbuchse ıtion sicher, dass alle Gerät, die angeschlossen llen, ausgeschaltet sind und ausreichend geerdet sind. **1.** Schließen Sie USB-Tastatur, USB-Maus, Monitor, n und Lautsprecher an die USB-Ports der die sich an der Rückseite des Geräts **2.** Verwenden Sie den mitgelieferten KVM-Kabelsatz. Sie den Custom SPDB-Stecker an einen en freien CPU-Port des Schalters und die hörigen Mikrofon- und Lautsprecherkabel likrofon- und Lautsprecherbuchsen des en CPU-Ports. **3.** Schließen Sie bei einem USB-Anschluss das USB-, Aikrofon- und Lautsprecherkabel an die nörigen Ports des Computers an. Schließen inem PS/2-Anschluss das Tastatur-, Maus-, Aikrofon- und Lautsprecherkabel an die hörigen Ports des Computers an. **4.** Wenn das Gerät extern mit Strom versorgt werden  $\Delta$  – (B)  $\Delta$  (C) MaterVie wmax ™S F<br>MI  $\cup$ H $\gtrapprox$  $\geq$ S ഹ & $\mathsf{\Omega}$  . S/2  $\cup$ S-17 5 $\frac{1}{4}$ S-17 5 $\infty$  $\mathsf{\Omega}$  . O $\sim$ 

ken Sie das Netzadapterkabel in die hlussbuchse des Schalters und schließen Netzadapter an eine AC-Stromquelle an.

ion

swahl

auf den gewünschten Port-Auswahln der Vorderseite des Geräts.

**Sélection de Port Manuelle** ez le bouton de Sélection de Port approprié e panneau avant de l'unité pour donner le focus à son port correspondant. La LED de Port ume pour indiquer que son port possède bien le s KVM.

appeler l'OSD (Affichage Sur Ecran), tapotez scroll Lock] ou [Ctrl] [Ctrl] par deux fois.

CO-178

## Vista fronte **1.** Switch di selezione delle porte **2.** LED delle porte **3.** Reset **4.** LED Alimentazione Vista retro **1.** Sezione di upgrade del firmware **2.** Sezione porte console **3.** Sezione porte CPU **4.** Presa cavi **5.** Presa di alimentazione Installazione Assicuratevi che l'alimentazione di tutti i dispositivi che collegherete sia stata spenta e che tutti i dispositivi sull'installazione siano ben collegati a terra. **1.**Collegare tastiera USB, mouse USB, monitor, microfono e casse nelle porte USB della Console che si trovano sul pannello posteriore dell'unità. **2.**Con un set di cavi KVM (fornito questa confezione), collegare il connettore custom SPDB in una qualsiasi porta CPU dello switch e collegare i cavi del microfono in dotazione e delle alle prese corrispondenti microfono e altoparlante della Porta CPU. **3.**Per una connessione USB collegare i cavi USB, video, microfono e casse nelle porte rispettive sul computer. Per una connessione PS/2 collegare i cavi di tastiera, mouse, video, microfono e casse nelle porte rispettive sul computer.  $\Delta$ —(A)  $\Delta$ —(B)  $\Delta$ —(C)

**3.**USB **連接的部分,要把**USB**,影像,麥克風和 喇叭的連接線插入電腦端的連接埠** PS/2**連接的** <sub>,</sub><br>刺叭的連

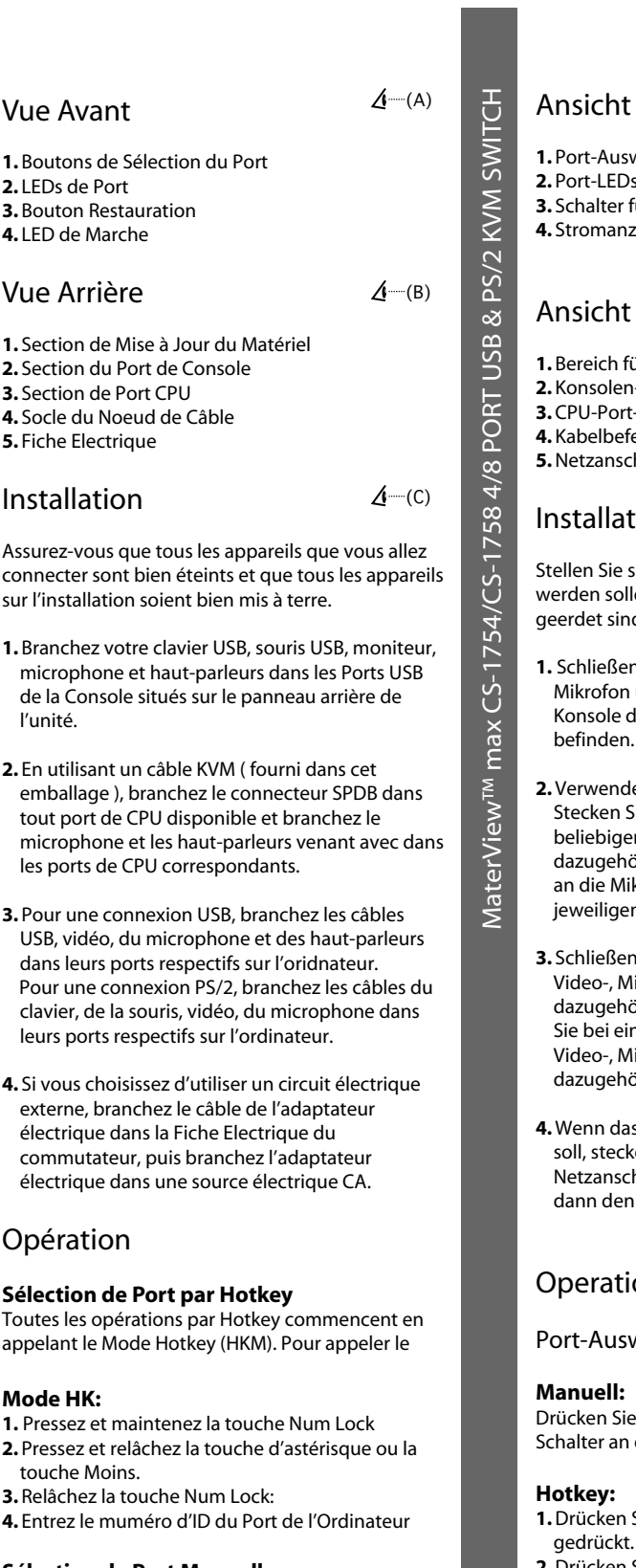

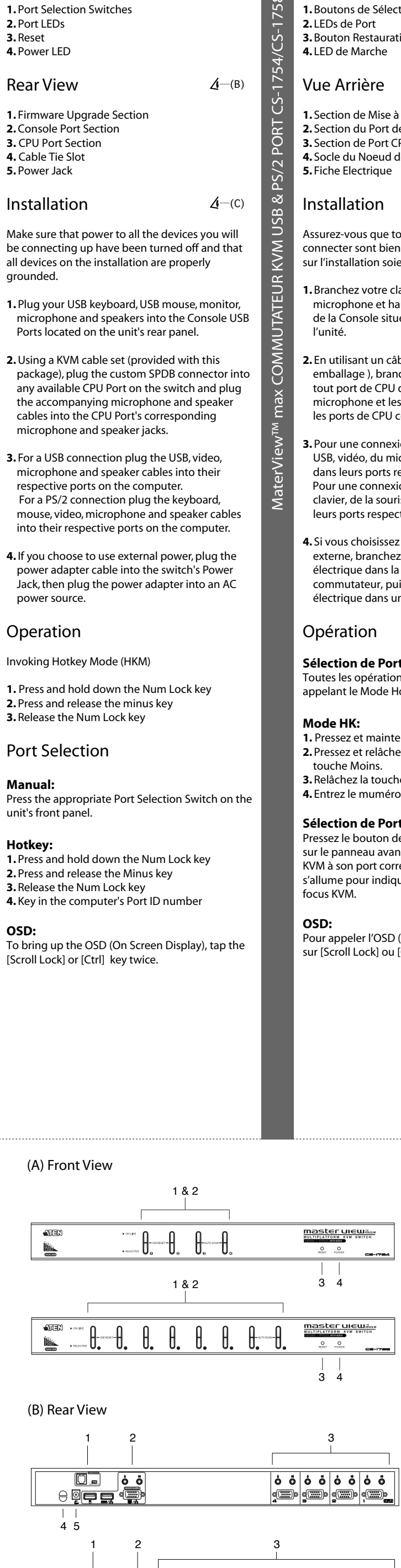

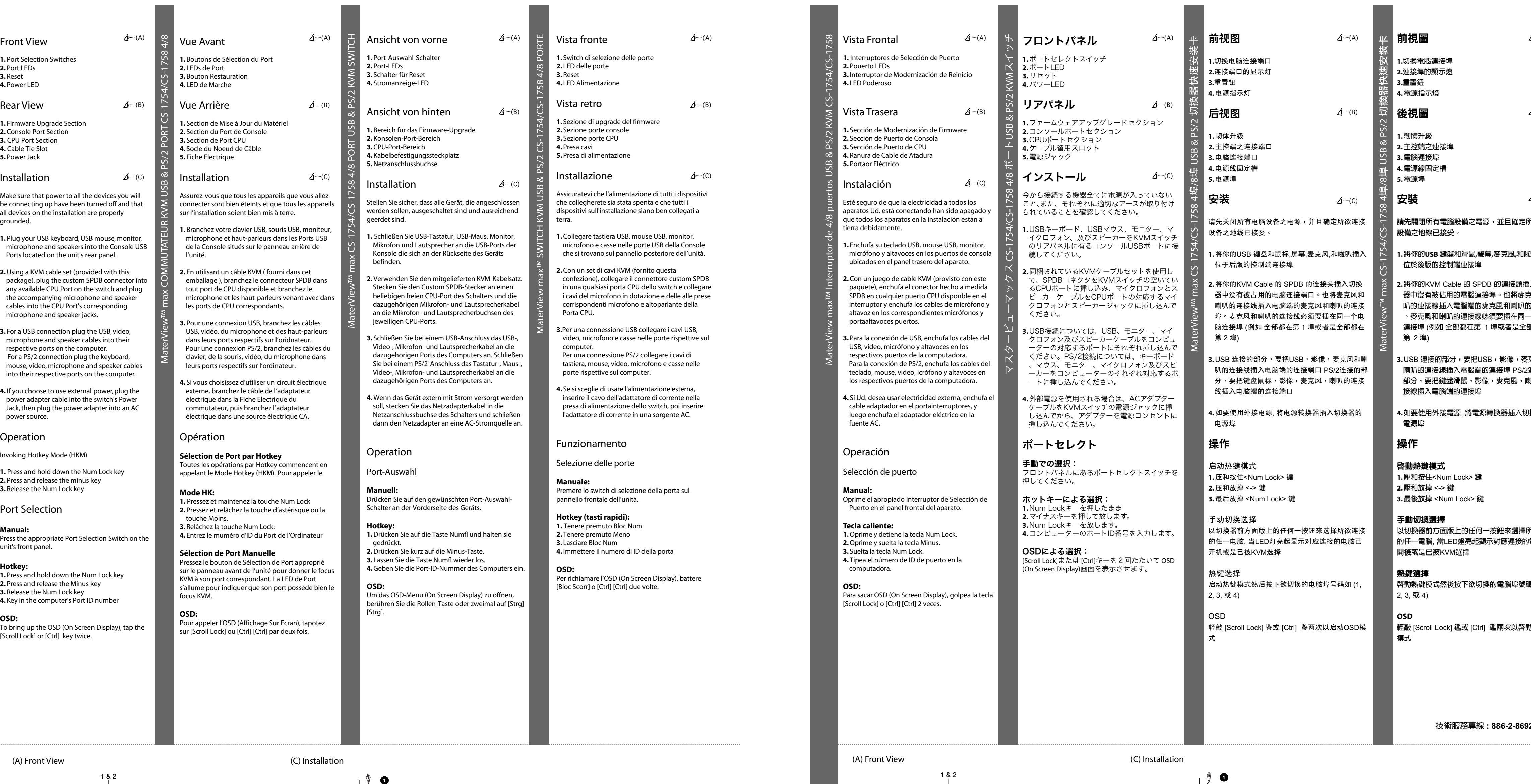

**4.** Se si sceglie di usare l'alimentazione esterna, inserire il cavo dell'adattatore di corrente nella presa di alimentazione dello switch, poi inserire l'adattatore di corrente in una sorgente AC.

Funzionamento

Selezione delle porte

**Manuale:** Premere lo switch di selezione della porta sul pannello frontale dell'unità. **Hotkey (tasti rapidi):**

**1.** Tenere premuto Bloc Num

**2.** Tenere premuto Meno **3.** Lasciare Bloc Num

**4.** Immettere il numero di ID della porta

**OSD:** Per richiamare l'OSD (On Screen Display), battere [Bloc Scorr] o [Ctrl] [Ctrl] due volte.

**1.**Drücken Sie auf die Taste Numfl und halten sie **2.**Drücken Sie kurz auf die Minus-Taste. **3.** Lassen Sie die Taste Numfl wieder los. **4.**Geben Sie die Port-ID-Nummer des Computers ein.

## **OSD:**

Um das OSD-Menü (On Screen Display) zu öffnen, berühren Sie die Rollen-Taste oder zweimal auf [Strg] [Strg].

**1.將你的USB 鍵盤和滑鼠,螢幕,麥克風,和啦叭插入**

**2.將你的**KVM Cable **的** SPDB **的連接頭插入切換** も<br>第2章 **第** y連接埠 -個電腦 **連接埠** (**例如 全部都在第** 1 **埠或者是全部都在**

**4.如要使用外接電源**, **將電源轉換器插入切換器的**

所欲連接 0電腦已

<mark>碼如</mark> (1,

 $$$  [BOSD]

© Copyright ATEN® 2003. All rights reserved.ATEN, Master View are trademarks or registered trademarks of Aten International Co., Ltd. All brand names and trademarks are the registered property of their respective owners Manual Part No. PAPE-1223-J00 Printed in Taiwan 10/2003

## (C) Installation

**技術服務專線 : 886-2-8692-6959**

**F/W UPGRADE NORMAL RECOVER**

<u> ə ölü ü «il) kildrilidi (ild kildrilidi (ild kildrilidi)</u>

4 5

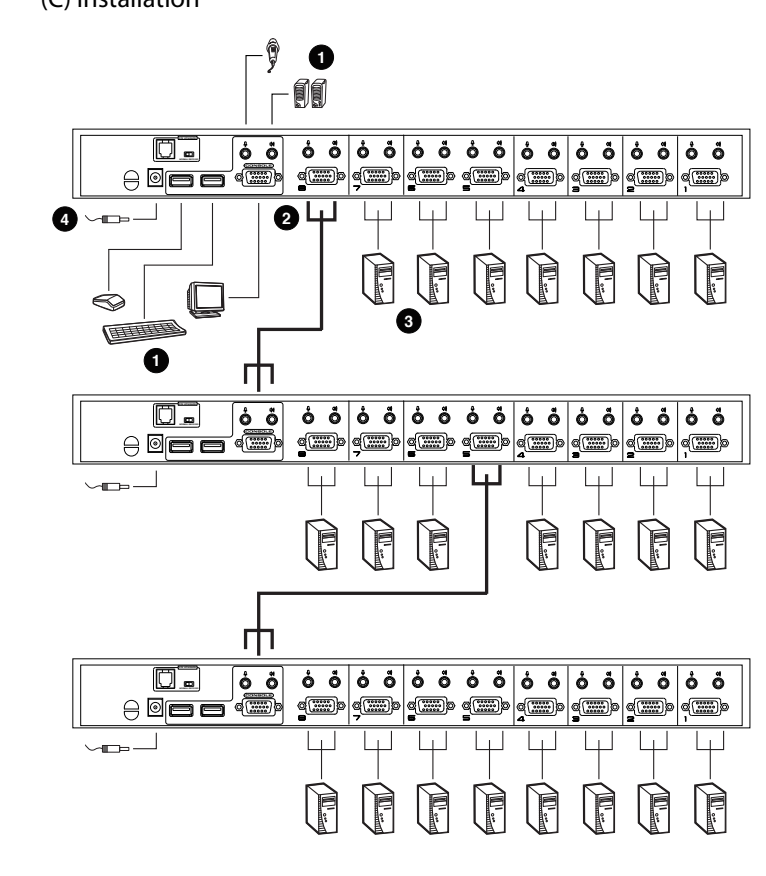

## FC CE

(B) Rear View

© Copyright ATEN® 2003. All rights reserved.ATEN, Master View are trademarks or registered trademarks of Aten International Co., Ltd. All brand names and trademarks are the registered property of their respective owners. Manual Part No. PAPE-1223-J00 Printed in Taiwan 10/2003

 $\Delta$ —(A)

 $\Delta$  (B)

 $\Delta$ --(C)

所欲連接

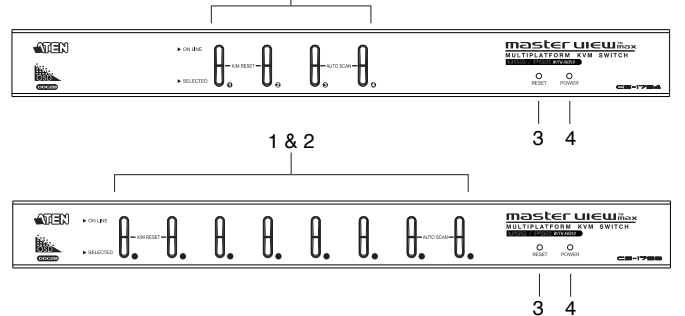

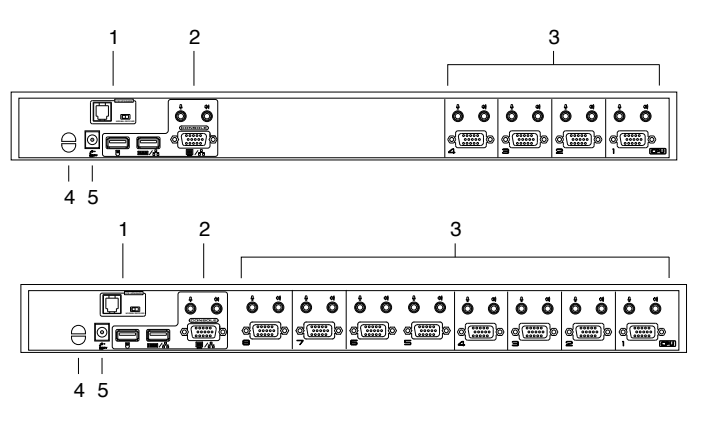

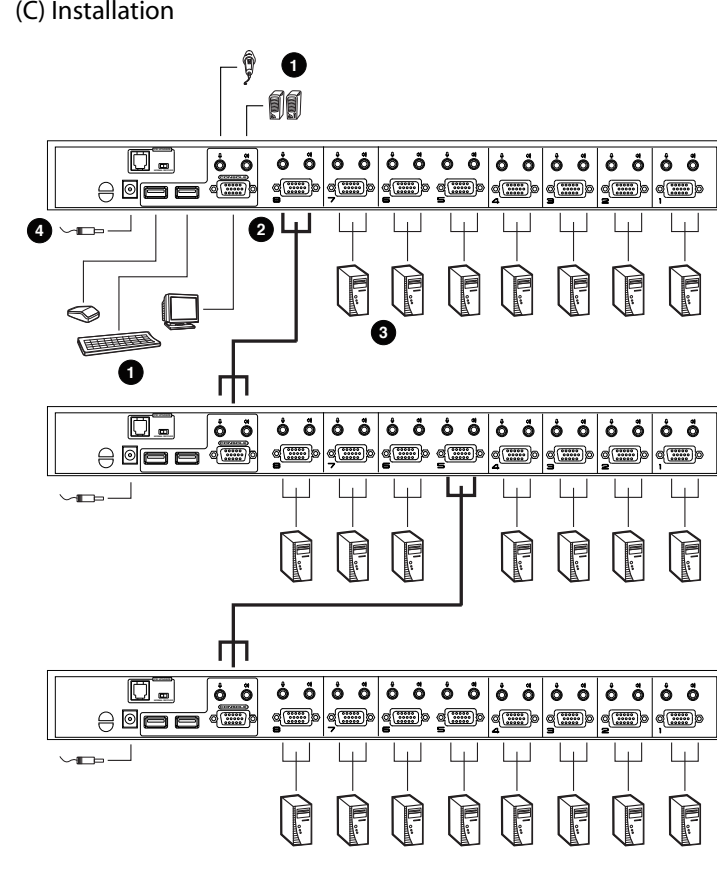

FC CE